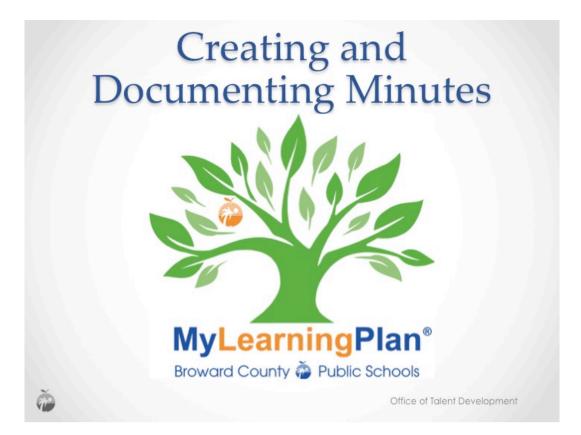

These instructions will guide the PLC Facilitators and members through the process of creating and documenting their minutes for the C.A.R.E. Cycle in MyLearningPlan.

| Droward.mylearningplan.com                                                                                                    |                                                                                         | com |
|----------------------------------------------------------------------------------------------------|-----------------------------------------------------------------------------------------|-----|
| MyLearningPlan®<br>PLAN » MANAGE » LEARN » EVALUATE<br>Broward County Public Schools<br>Not your district?<br>Username po00086745<br>Password: |                                                                                         |     |
| Need Help? Login                                                                                                    | PLAN » MANAGE » LEARN » EVALUATE<br>Broward County Public Schools<br>Not your district? |     |
|                                                                                                    | Neod.Helu2 Login                                                                        |     |

Go to Broward's MyLearningPlan website <u>broward.mylearningplan.com</u> and login to MyLearningPlan.

|                               |                                     |                             | -                            | 10010        |                                  |         |
|-------------------------------|-------------------------------------|-----------------------------|------------------------------|--------------|----------------------------------|---------|
| MyLearningPla                 | an"                                 |                             | 8                            | Print Screen | 🕽 Help 🤱 ZAK BARBAROSH 🧯         | Logout  |
|                               | MTE                                 |                             |                              | LearningPlan | Instructor Program Admin Distric | t Admin |
| Broward County Public Schools |                                     |                             |                              |              |                                  |         |
| MLPPDMS                       | · News and Info                     |                             |                              |              |                                  |         |
| 👻 👗 My Info                   | Nov 03 - Summer C                   | ourses Inservice Posting    |                              |              |                                  |         |
| My Portfolio                  | Aug 25 - ESE Requi                  | rement for Renewal of Profe | ssional Educator Certificate | 6            |                                  |         |
| My File Library               |                                     |                             |                              |              |                                  | -       |
| * 🛄 Activity Catalogs         | - My Proposals                      |                             |                              |              |                                  | •       |
| SBBC Activities               | Actions                             | Start Date                  | End Date Activity Title      |              | Status                           |         |
| BVU and Public Activi         | No Active Proposals                 |                             |                              |              |                                  |         |
| * 📝 Fill-In Forms             |                                     |                             |                              |              |                                  |         |
| + 🖬 Activity Proposals        | <ul> <li>My Requests - Z</li> </ul> | AK BARBAROSH                |                              |              |                                  |         |
| BVU Proposal                  | Actions                             | Activity Title              | Start Date                   | End Date     | FormName                         | _       |
| PLC Activity Proposal         | 3 Save as Draft (0 Re               | ((s))                       |                              |              |                                  |         |
| Professional Learning         | - no records -                      |                             |                              |              |                                  |         |
| Training Proposal             | 3 Wait List (0 Record               | - 77                        |                              |              |                                  |         |
| + 💥 Account Options           |                                     | -11                         |                              |              |                                  | _       |
| My User Profile               | - no records                        |                             |                              |              |                                  |         |
| Change Password               | Pending Prior Appro                 | val (0 Record(s))           |                              |              |                                  | _       |
|                               | - no records -                      |                             |                              |              |                                  |         |
|                               | Approved and/or In                  | -Progress (5 Record(s))     |                              |              |                                  |         |
|                               | Manage                              | 9759 Justice League         | 12/01/2014                   | 12/01/2014   | Catalog Request - PLC            |         |
|                               | Manage                              | Demo PLC                    | 10/02/2014                   | 11/28/2014   | Catalog Request - PLC            |         |
|                               | Manage                              | BTU Minutes                 | 11/01/2014                   | 11/08/2014   | Classroom PLC Minutes            |         |
|                               | Manage                              | Test PLC                    | 09/30/2014                   | 10/31/2014   | Classroom PLC Minutes            |         |
|                               | Manage                              | MLP VW                      | 10/27/2014                   | 10/27/2014   | Catalog Request - Trainin        | 10      |
|                               |                                     | irmed Attendance (0 Recor   | 44.35                        |              |                                  |         |

On the LearningPlan Tab, scroll to the Approved and/or In-Progress section to locate the activity you are enrolled in. Click the Manage button.

| - 9759 Justice League                 |                                      |                                           |                                      |
|---------------------------------------|--------------------------------------|-------------------------------------------|--------------------------------------|
| + Activity Details                    |                                      |                                           |                                      |
| 9759 Justice League<br>+ 1 Meeting(s) |                                      |                                           | 12/01/2014<br>Approved & in Progress |
| # Date Time                           | Location                             |                                           |                                      |
|                                       | n to 1:00 pm tbd                     |                                           |                                      |
| Superman (Clark Kent)                 |                                      |                                           |                                      |
| 0                                     |                                      | Hours: 20.00 Program                      | PLC Form: Catalog Registration       |
| + Directions                          |                                      |                                           |                                      |
| Location/Address                      |                                      |                                           |                                      |
| Directions Not on                     | FL 33301<br>file!                    |                                           |                                      |
| <ul> <li>Approval Status</li> </ul>   |                                      |                                           |                                      |
| # Administrator                       | Approval Type Comments               |                                           | Status                               |
| 1. WebReg Admin                       | Final Approval                       |                                           | PENONG                               |
| If you have any question              | ns regarding the approval of this re | equest, please contact the appropriate ap | prover(s) listed above.              |
| * Actions                             |                                      |                                           |                                      |
| PLC Feedback                          | 0                                    | Mark Complete                             | 0                                    |
| Team Room                             | 0                                    | View/Print Form                           | 0                                    |
|                                       |                                      |                                           |                                      |
| Download Calendar File                | 0                                    | Drop                                      | 0                                    |

On the Activity Details page, click the Team Room button.

| Create                                                                | Min                     | utes                |  |
|-----------------------------------------------------------------------|-------------------------|---------------------|--|
| Team Room  Decusion Topics                                            |                         | _                   |  |
| Topic<br>No Topics Exist                                              | # Comments              | Last Post           |  |
| Team Room Forms     The following form(s) are available for this Team | n Room.                 | Characters left 259 |  |
| Form Name Description                                                 |                         | Tools               |  |
|                                                                       | on to submit this form. | Were Reports        |  |
| IM IN                                                                 | lanage Team Rooms       |                     |  |
| + Shared Files                                                        |                         |                     |  |
| No Files Shared                                                       | Share Files             |                     |  |
|                                                                       |                         |                     |  |
| <ul> <li>Contribution Summary</li> </ul>                              |                         |                     |  |

Once you are in the Team room, scroll to the middle section, Team Room Forms and click Classroom PLC Minutes.

|                                                        | C.A.R.E Cycle<br>Documentation |
|--------------------------------------------------------|--------------------------------|
| Team Room Activity                                     | Demo PLC                       |
| Student Learning - CARE                                |                                |
| Standard(s)                                            |                                |
| Standards                                              | Characters left 2048           |
| PLC Minutes for which d                                | ate?                           |
| Name of CARE Cycle<br>Cycle Start Date<br>Today's Date | 2754 LAFS Cycle #              |
| ð                                                      | Office of Talent Development   |

As a PLC, decide which standard or standards you will address during the C.A.R.E. Cycle. You may cut and paste the standards information from the CPALMS website directly into the Standards box.

To support PD Administrators as they review and approve minutes, all PLC Teams should use the following naming convention for school-based PLC Minutes in MyLearningPlan: School Number, Content, Grade and Cycle #. This will allow team members to more easily locate and reference past PLC Minutes.

Next, Click on the calendar in the Cycle Start Date. Then be sure to enter the current date in the today's date field. You will need to update this field each time the form is used.

|                                        | C.A.R.E. Cycle<br>Documentation                         |
|----------------------------------------|---------------------------------------------------------|
| Curriculum<br>What do we want all stud | Pents to learn as a result of this unit of instruction? |
| Date<br>Time on Task                   | Characters left 2048                                    |
|                                        | Office of Talent Development                            |

The Classroom PLC Minutes template follows the CARE (Curriculum, Assessment, Remediation and Enrichment) Cycle. The questions for each section will help PLC teams guide their discussions. The complete CARE Cycle will be documented based on the school's formative assessment schedule. For each student CARE Cycle at least one section of the Adult CARE Cycle, titled Prepare to CARE, should also be completed.

If at any point the form is exited before it is saved, all information entered on the form will be lost.

| How will adults respond whe  | In they meet/exceed mastery? (Ex Targeted Investigations, Modeling for team) |
|------------------------------|------------------------------------------------------------------------------|
|                              | Characters left 2048                                                         |
| Date                         |                                                                              |
| Time on task                 | []                                                                           |
| Total Number of Hours for Th | is Submission                                                                |
| Total Hours                  |                                                                              |
| Old Hours (admin use only)   |                                                                              |
| Finish                       |                                                                              |

For each student CARE Cycle at least one section of the Adult CARE Cycle, titled Prepare to CARE, should also be completed. Enter the date and duration of the meeting or meetings (in the same way as you do for the student Cycle).

Once you complete the Entire CARE Cycle (including both Student and at least on section of the Adult Learning),

Click Submit for the PD Admin to approve them or click Save as Draft if the minutes will be completed at subsequent sessions. Incomplete minutes can be submitted to the PD Administrator for review at any time during the CARE cycle. The PD Admin will return the minutes form to allow the team to continue the cycle.

If at any point the form is exited before it is saved, all information entered on the form will be lost.

| Recently Com | Demo PLC                                                                                                | 08/04/2014                        | 05/15/2015                  | Catalog Request - PLC      |
|--------------|----------------------------------------------------------------------------------------------------|-----------------------------------|-----------------------------|----------------------------|
| Manage       | Classroom PLC Minutes                                                                                   | 10/17/2014                        | 10/17/2014                  | Classroom PLC Minutes      |
| Manage       | Classroom PLC Minutes                                                                                   | 10/17/2014                        | 10/17/2014                  | Classroom PLC Minutes      |
| R Thi        | val Status<br>s form is in a draft status and has not bee<br>use the Drop feature to remove it from you | n submitted for aj<br>ir records. | oproval. Please edit the fo | rm to finalize the details |

To continue working in previously saved minutes, the minutes must be accessed on the LearningPlan tab by the person that created them. Click Manage to view the Minutes. In the following window, click Edit/ Submit form to continue editing minutes.

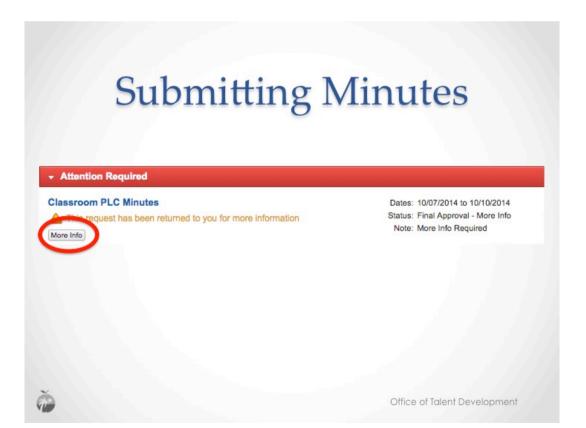

If the minutes were submitted to the PD Admin for review and approval, and they have been returned for more information, the minutes will appear on the submitter's LearningPlan tab under Attention Required. Click More Info to open/view the comments.

| <ul> <li>Activity Details</li> </ul>                             |                                                                         |                                                                                                   |  |
|------------------------------------------------------------------|-------------------------------------------------------------------------|---------------------------------------------------------------------------------------------------|--|
| 3623 ELA 9                                                       |                                                                         | Dates: 09/18/2014 to 10/24/2014<br>Statue: Final Approval - More Info<br>Note: More Info Required |  |
| <ul> <li>Approval Status</li> </ul>                              | Hours: 3                                                                | 1.00 Form: Classroom PLC Minutes                                                                  |  |
|                                                                  | aLType Comments                                                         | Status                                                                                            |  |
| 1.                                                               | 1 Read me for comm<br>from PD Admin                                     | tents                                                                                             |  |
| If you have any questions regarding                              | ng the approval of this request, please contact above.                  | the appropriate approver(s) listed                                                                |  |
| * More Information Required                                      |                                                                         |                                                                                                   |  |
| An administrator has requested a response below and click submit | additional information please read the commen<br>to re-send the request | ts above, then enter your                                                                         |  |
|                                                                  |                                                                         |                                                                                                   |  |
|                                                                  | -                                                                       | Characters left 2000                                                                              |  |
|                                                                  | Submit                                                                  |                                                                                                   |  |

Read the comments from the PD Admin. Click Revise/Resubmit Form to make necessary corrections.

| inue |       |  |
|------|-------|--|
|      | tinue |  |

Click Continue to edit minutes. Using this feature will allow you to edit your ORIGINAL request and resubmit the Minutes.